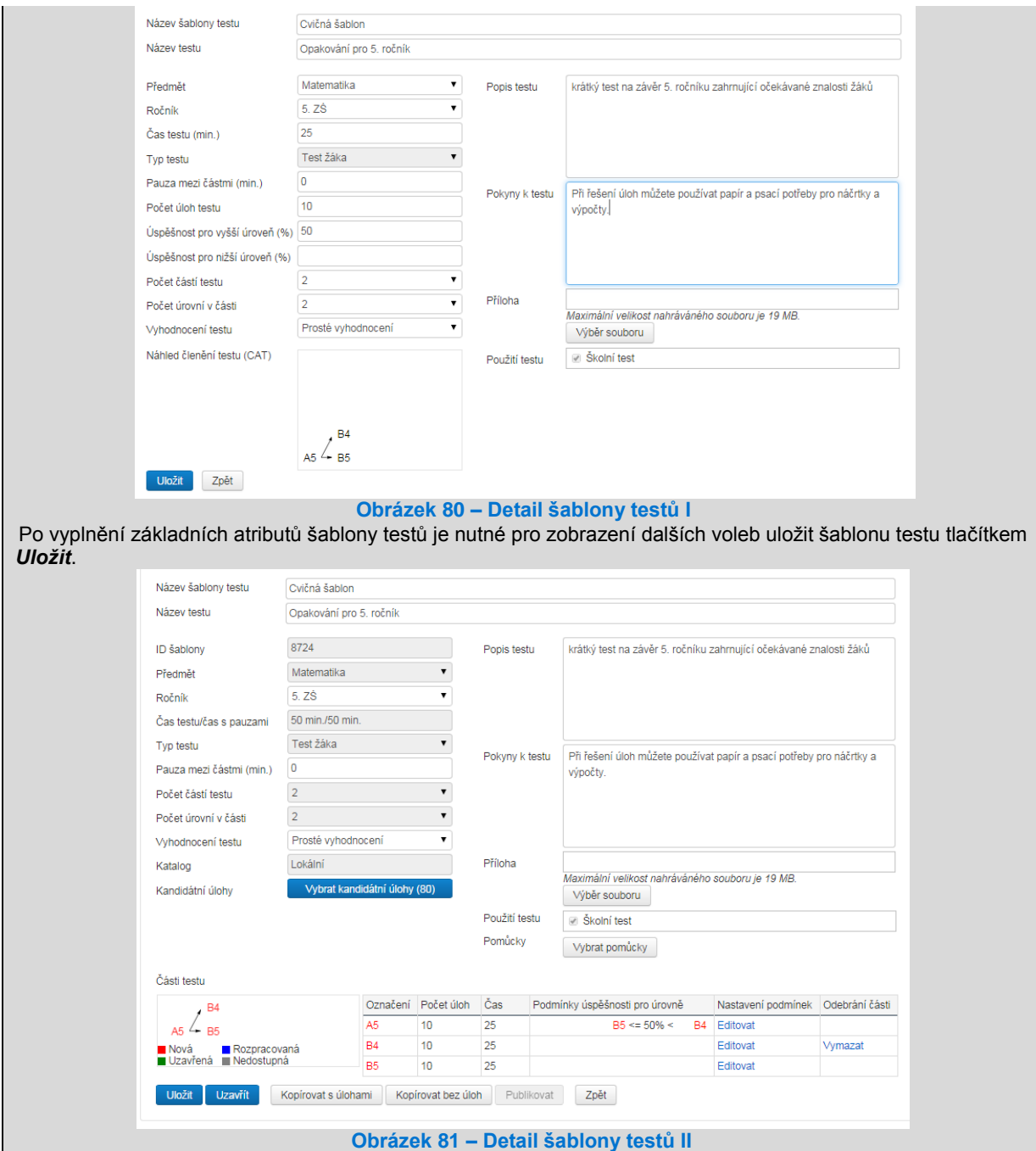

Tlačítko *Vybrat kandidátní úlohy* umožňuje vyhledání úloh z katalogu úloh, které mají být využity pro tvorbu testu (blíže viz kapitola [4.3.3.1.2, Vyhledání vhodné úlohy\)](#page--1-0).

V souladu s definicí vyučovacího předmětu v detailu šablony testu lze vyhledávat pouze kandidátní úlohy z definovaného vyučovacího předmětu. V testech budou použity jen vybrané kandidátní úlohy. Pokud je potřebné použít např. nově vytvořenou úlohu v šabloně testů, je nutné tuto úlohu zavést do seznamu kandidátních úloh této šablony testů.

Stavy testletů jsou barevně odlišeny dle zobrazené legendy. Pouze uzavřené testlety je možné použít pro úspěšné generování testů.

V detailu nově vytvořené šablony testu, která je zobrazena pod seznamem šablon testů, je možné upravit vlastnosti testletu pomocí odkazu *Editovat* (lze měnit počet úloh v testletu a čas určený pro vypracování daného testletu, případně měnit zadanou úspěšnost pro vyšší nebo nižší úroveň).

Kliknutím na označení testletu (např. A5) v seznamu testletů je možné přejít na detail testletu – *Nastavení části testu*.